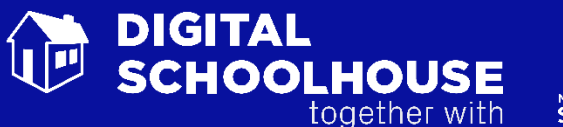

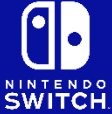

# **Teaching Guide.**

# Generating Art: Creating a Shape Calculator in Scratch

### Introduction

Helping students understand the importance and relevance of calculating the internal angles of shapes is something that can become a challenge to deliver. This project aims to address that whilst teaching computational thinking concepts i.e. problem solving. The Digital Schoolhouse has worked with the Langley Grammar School Maths and IT/Computing departments to ensure that the project meets the curriculum needs of KS2 teachers but also gives pupils the opportunity to experience teaching techniques used at KS3.

The Digital Schoolhouse teacher begins the lesson by drawing out a range of shapes on individual whiteboards. The purpose of doing this is so that the class can analyse the structure of the shapes and consider how they knew to draw the shape and if it was correct i.e. they know that shapes have a particular number of sides. The Digital Schoolhouse teacher then helps the children to problem solve the internal angle of the shape by dividing 360 degrees by the number of sides.

The pupils then experience drawing shapes and images by following a series of instructions, as well as providing their own instructions. These unplugged activities introduce pupils to the concept of algorithms and programming and helps them understand the precise nature of programming.

The Digital Schoolhouse teacher then introduces algebra by using the computing concepts of 'constants' and 'variables' with inputs and the pen up/pen down tool to draw the shape in scratch. Pupils are then encouraged to make their shape calculator more user friendly by adding animation to the output of the answer so that a character walks across the screen and say the answer in a speech bubble. Extension activities at the end of the day allow students to adapt and extend their programme for other purposes, a range of activities are suggested thereby allowing pupils to choose their own modifications to their programme.

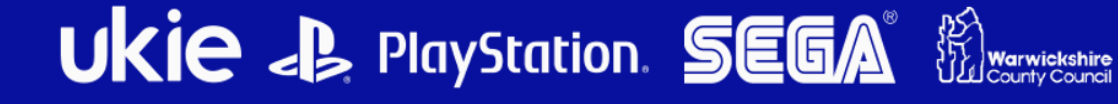

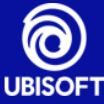

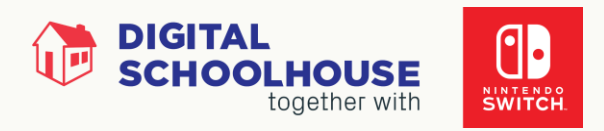

# Computing Programmes of Study Links

- 2.1 design, write and debug programs that accomplish specific goals, including controlling or simulating physical systems; solve problems by decomposing them into smaller parts
- 2.2 use sequence, selection, and repetition in programs; work with variables and various forms of input and output
- 2.3use logical reasoning to explain how some simple algorithms work and to detect and correct errors in algorithms and programs
- 3.3. use two or more programming languages, at least one of which is textual, to solve a variety of computational problems; make appropriate use of data structures [for example, lists, tables or arrays]; design and develop modular programs that use procedures or functions

# Progression Pathway bands covered

ALG = Algorithms: Pink, Yellow, Orange, Blue

#### Reference

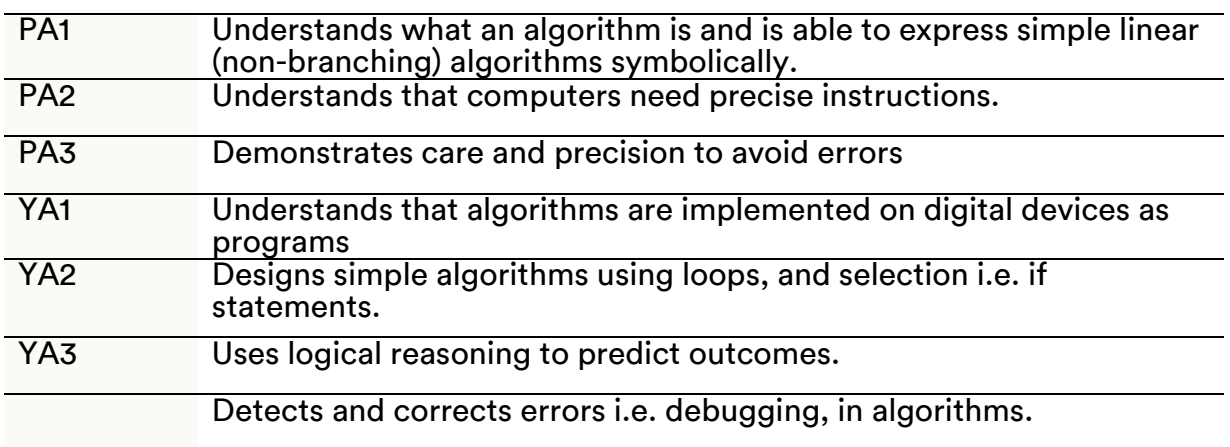

YA4

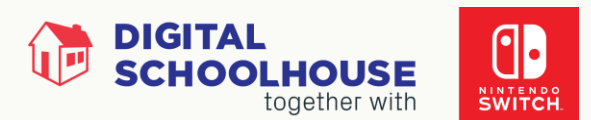

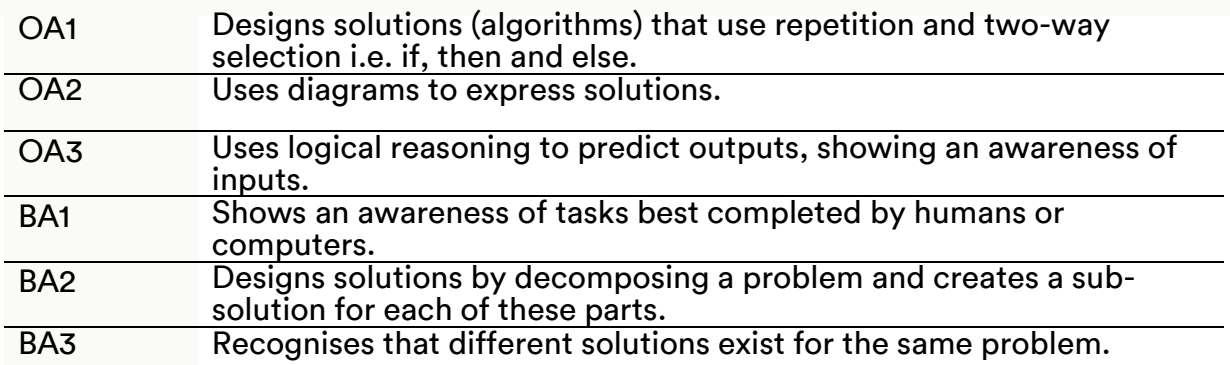

P&D = Programming & Development: Pink, Yellow, Orange, Blue

#### Reference

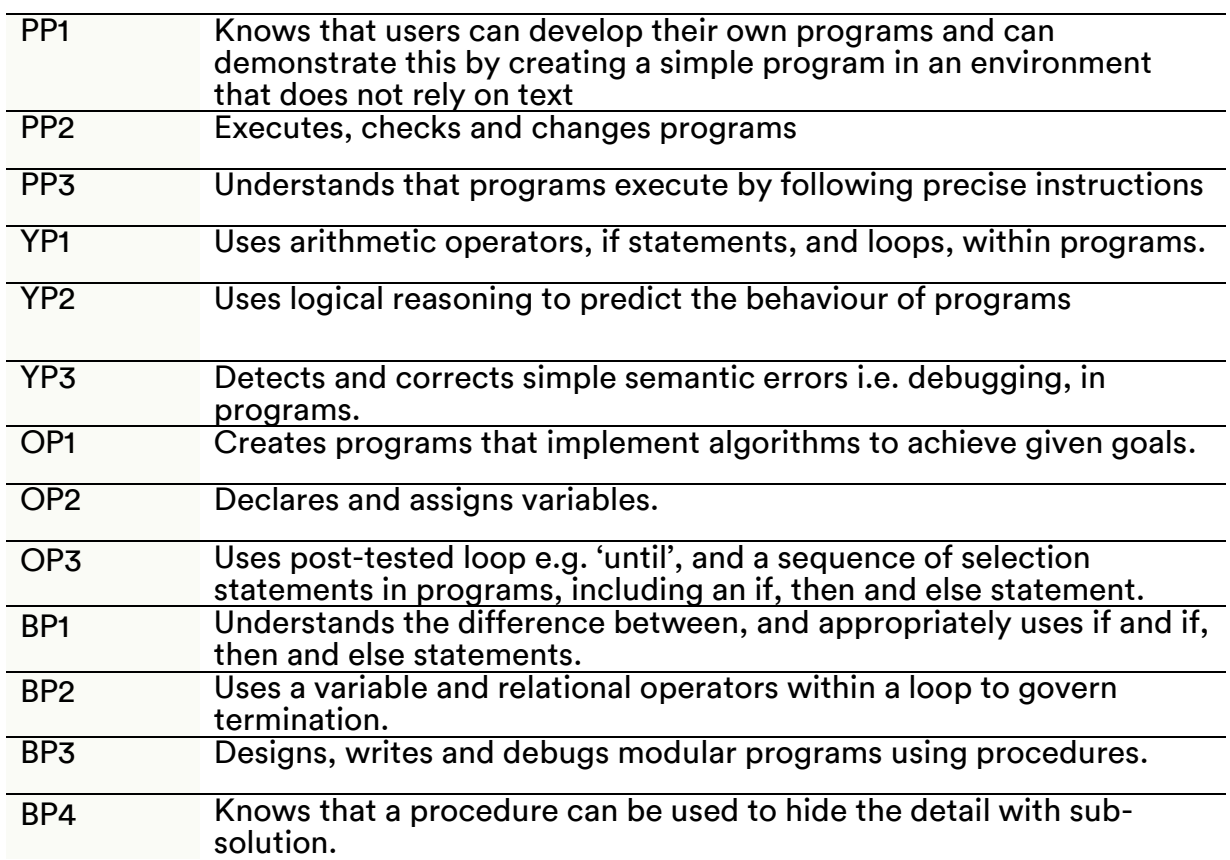

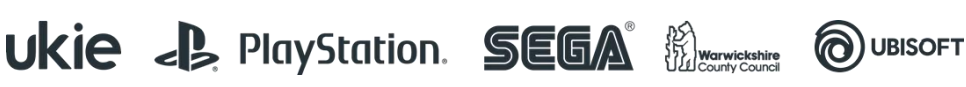

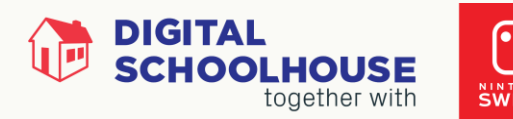

# Computational Thinking Strands

#### AL – Algorithmic Thinking

#### Ref. Activity

- A1 Writing instructions that if followed in a given order (sequences) achieve a desired effect
- A<sub>2</sub> Writing instructions that use arithmetic and logical operations to achieve a desired effect
- A3 Writing instructions that store, move and manipulate data to achieve a desired effect; (variables and assignment)
- A4 Writing instructions that choose between different constituent instructions (selection) to achieve a desired effect;
- A5 Writing instructions that repeat groups of constituent instructions (loops/iteration) to achieve a desired effect;
- A6 Grouping and naming a collection of instructions that do a well-defined task to make a new instruction (subroutines, procedures, functions, methods);

#### AB – Abstraction

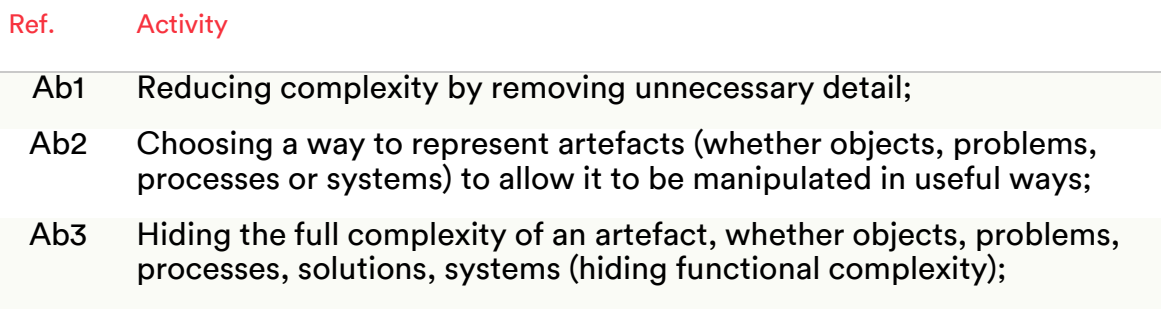

#### GE – Generalisation

Ref. Activity

- G1 Identifying patterns and commonalities in problems, processes, solutions, or data.
- G2 Adapting solutions or parts of solutions so they apply to a whole class of similar problems;
- G3 Transferring ideas and solutions from one problem area to another

#### DE – Decomposition

Copyright © 2019 Digital Schoolhouse. All rights reserved.

Ref. Activity

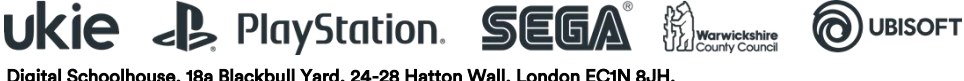

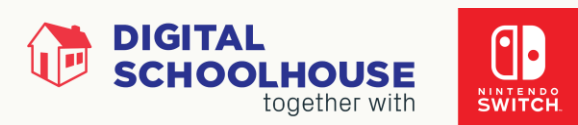

D1 Breaking down artefacts (whether objects, problems, processes, solutions, systems or abstractions) into constituent parts to make them easier to work with

### Learning Outcomes

- 1. Be able to follow an algorithm to create an image, and then use the results to judge the effectiveness of those instructions
- 2. Be able to generate an algorithm to produce a graphical image
- 3. Be able to test the and evaluate the effectiveness of an algorithm written by themselves or their peers
- 4. To understand that shapes are constructed of a number of sides, and internal angles
- 5. To understand and be able to implement the simple formula (Number\_of\_Sides/360 = Internal\_Angle) in order to create a shape
- 6. To understand that the formula used to calculate an internal angle can be adapted to create a number of varying shapes and graphical images
- 7. To be able to write an algorithm which implements the formula to calculate an internal angle
- 8. To be able to write an algorithm that draws 2D shapes, with some pupils building 3D shapes
- 9. To be able to implement an algorithm that draws 2D shapes, with some pupils building 3D shapes
- 10. To be able to independently familiarise themselves with the Scratch programming environment
- 11. To be able to develop a programme which draws 2D (and 3D) shapes
- 12. To be able to develop a programme which uses variables to create 2D (and 3D) shapes
- 13. To be able to use loops, variables and calculations within their programme to implement a solution that they've designed
- 14. To be able to use pre-defined functions/procedures to improve the effectiveness and design of their programme
- 15. To be able to adapt their algorithms and programming to modify their solution to meet a new set of requirements

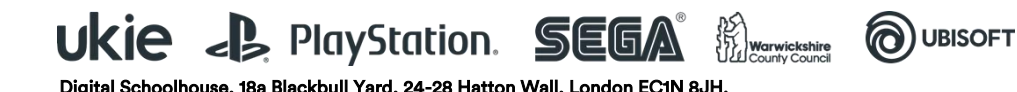

Copyright © 2019 Digital Schoolhouse. All rights reserved.

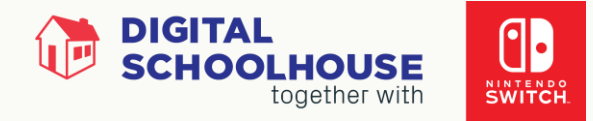

**OUBISOFT** 

# Session Overview

SESSION 1

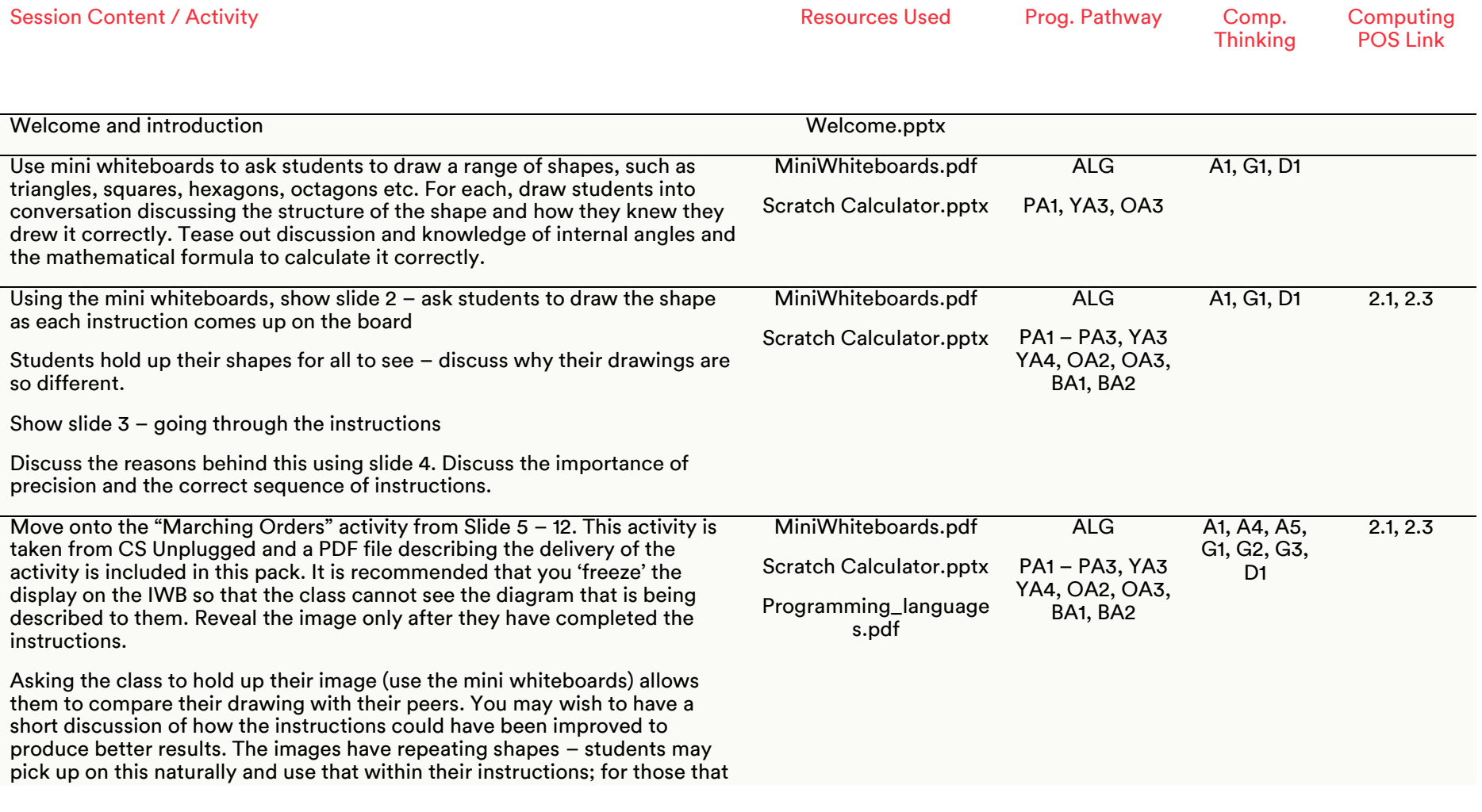

Ukie J, PlayStation. SEGA Recording

Digital Schoolhouse, 18a Blackbull Yard, 24-28 Hatton Wall, London EC1N 8JH. Copyright © 2019 Digital Schoolhouse. All rights reserved.

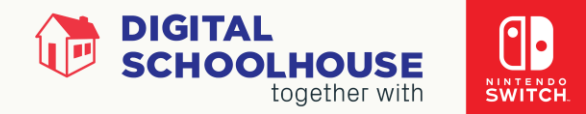

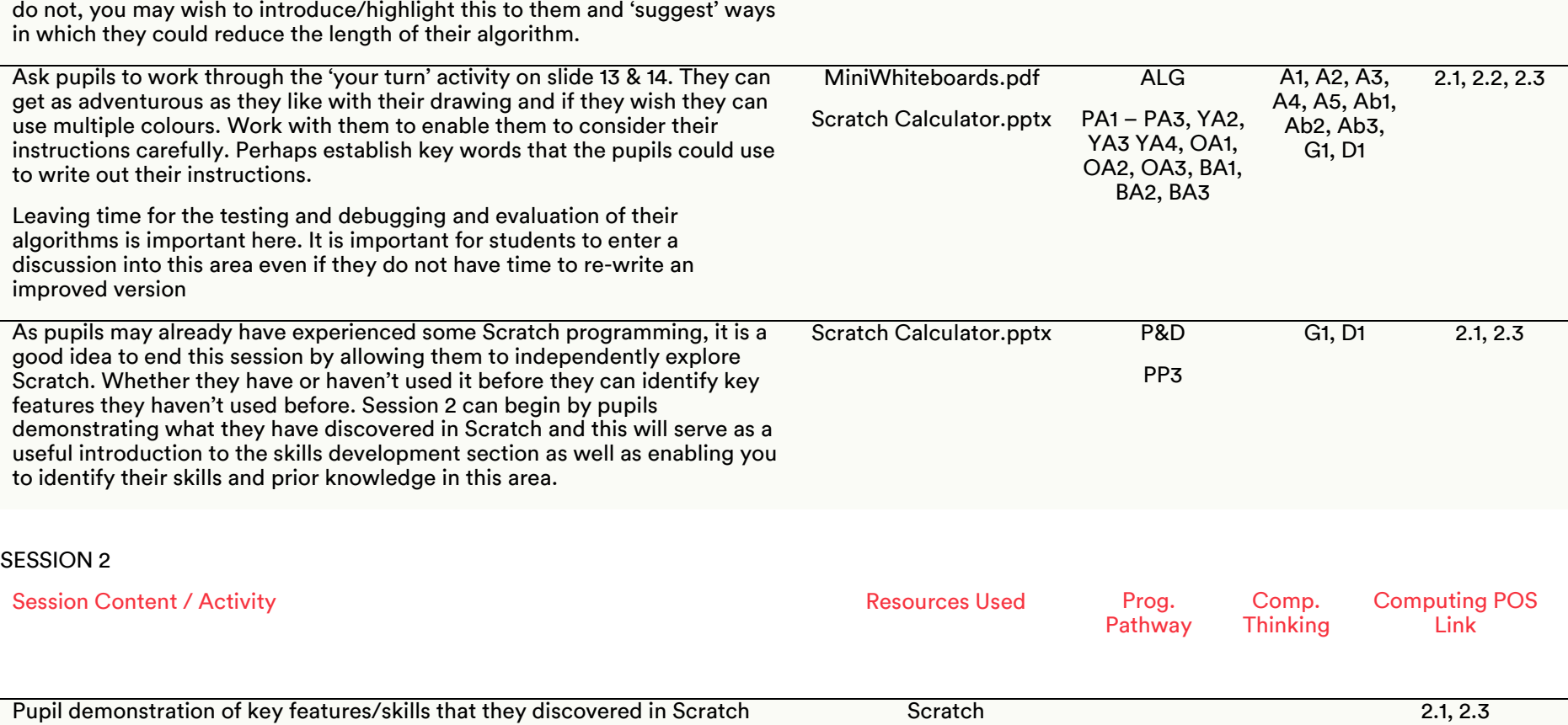

during their independent exploration time. Use this to introduce the Scratch environment and put into context why they are moving onto the computer. Calculator.pptx Use slides 16 – 21 to introduce students to key skills in Scratch which will enable them to draw shapes. Slide 21 asks students to investigate how to draw a circle. This is a good way to introduce loops and repetition. Can they apply the same principle to improve the instructions for a square and a triangle? **Scratch** Calculator.pptx ALG PA1 – PA3, YA1-YA4, OA1-OA3, BA1-BA3 P&D A5, G1, G2, G3 2.1, 2.3

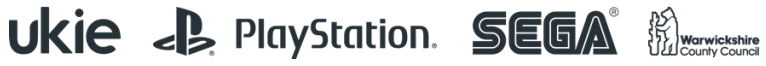

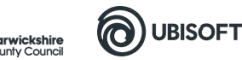

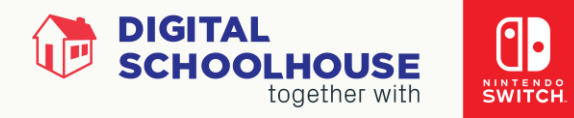

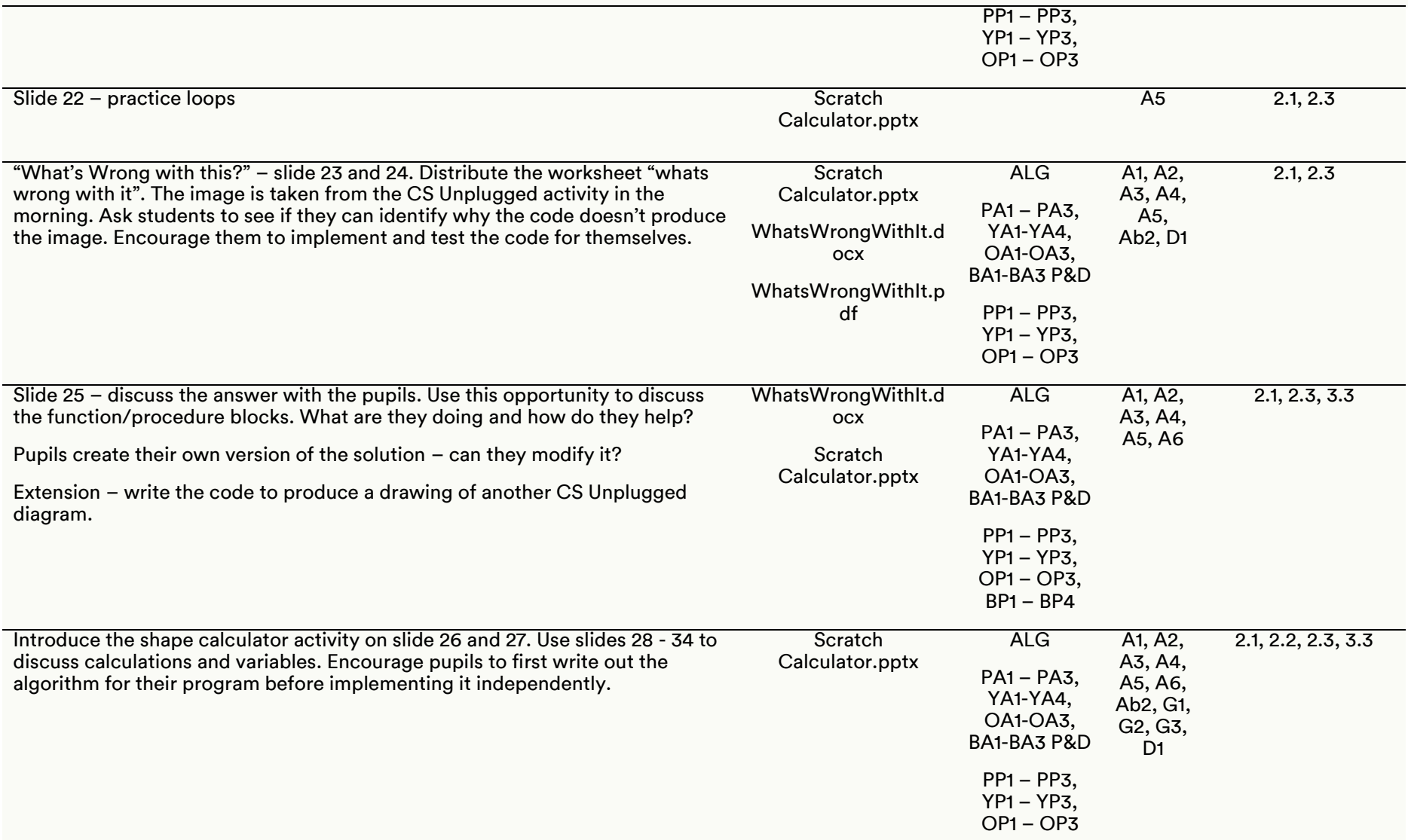

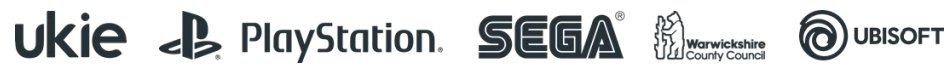

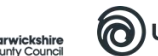

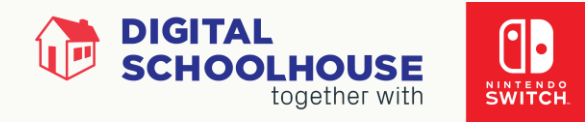

#### SESSION 3

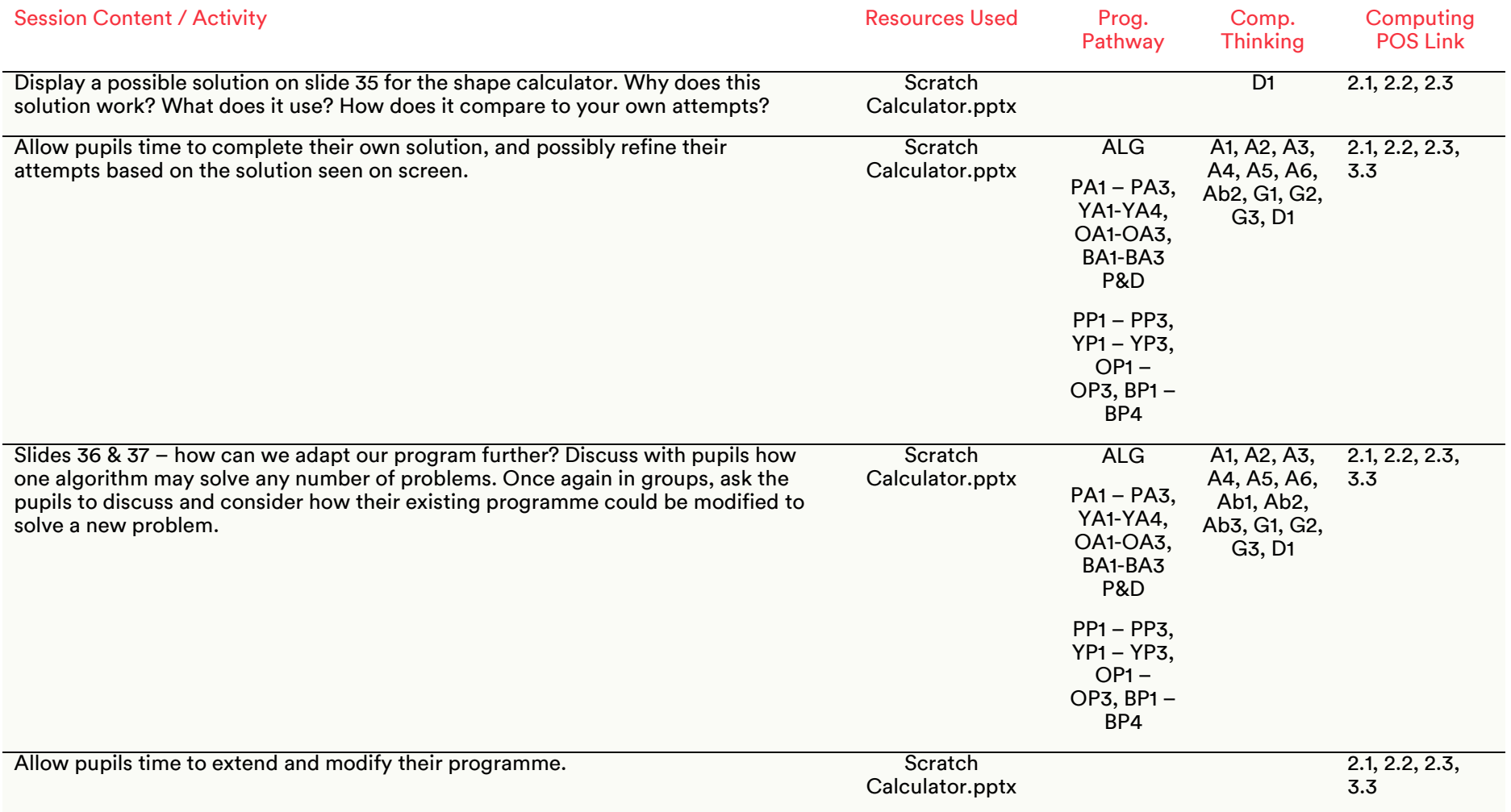

Digital Schoolhouse, 18a Blackbull Yard, 24-28 Hatton Wall, London EC1N 8JH. Copyright © 2019 Digital Schoolhouse. All rights reserved.

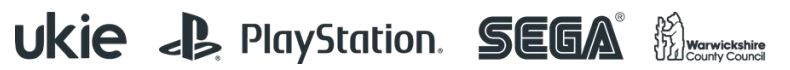

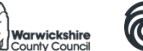

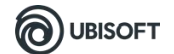

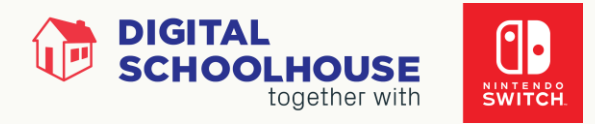

# Files/Resources

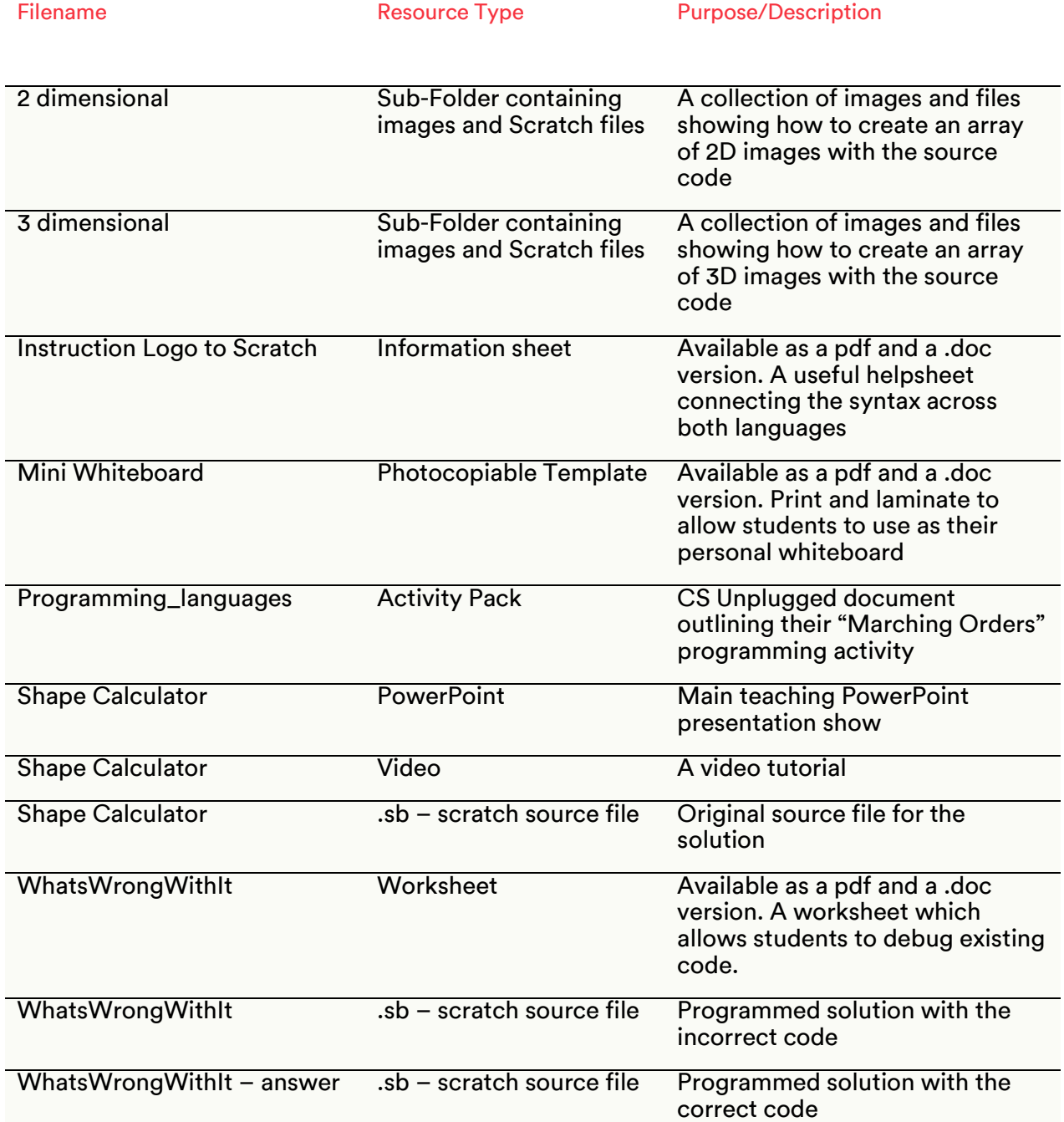

PLEASE NOTE: The activities outlined in this workshop pack are a suggested outline of how the workshop can be delivered. It is envisaged that teachers will adapt the resources and the organisation of them according to the needs of their class.

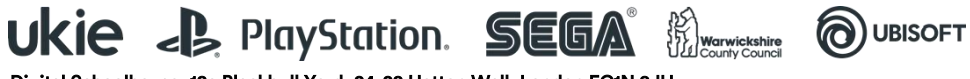